## Microsoft Edge言語翻訳の設定について

【言語翻訳に関するメッセージが表示される場合】

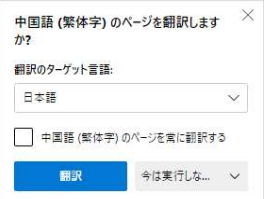

## 1 Microsoft Edgeを開き、「・・・」→「設定」をクリック

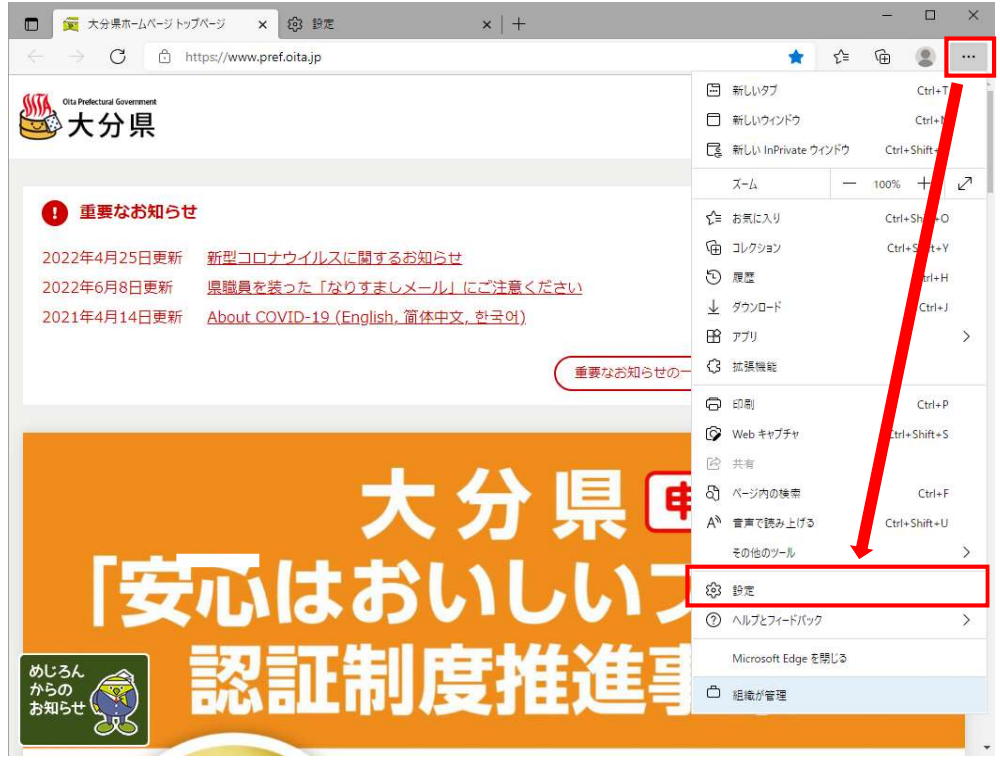

## 2 「言語」をクリックし、「自分が読み取ることができない言語のページの翻訳を提案する」の設定をオフに変更

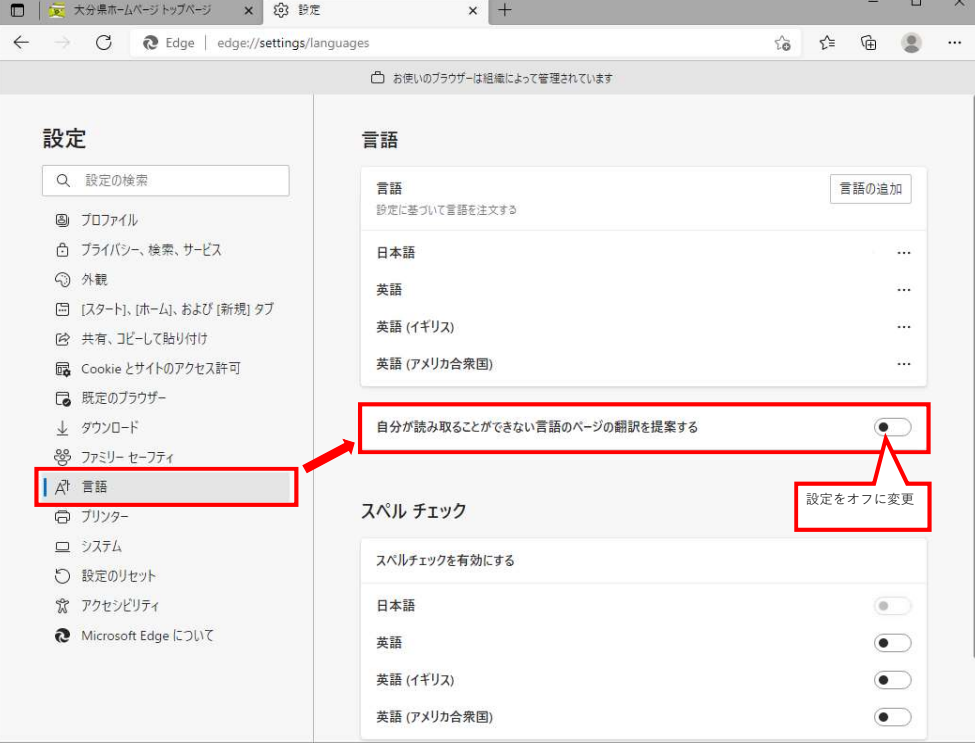